## Accesso alla rete WiFi dell'ISIS "Zanussi" - Configurazione per iOS

La rete wifi dell'istituto si basa sul protocollo di sicurezza WPA2-Enterprise con autenticazione 802.1X.

Di seguito sono indicate le istruzioni per collegarsi a questa rete tramite un dispositivo con sistema iOS, come l'iPAD o l'iPhone.

- 1. Collocarsi in un luogo coperto dalla rete wifi dell'istituto.
- 2. Cliccare sull'icona Impostazioni.

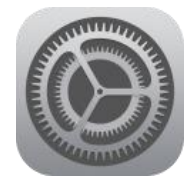

- 3. Dal menu selezionare **Wi-Fi.**
- 4. Abilitare la connessione Wi-Fi ed poi cliccare sulla rete **Zanussi2.**

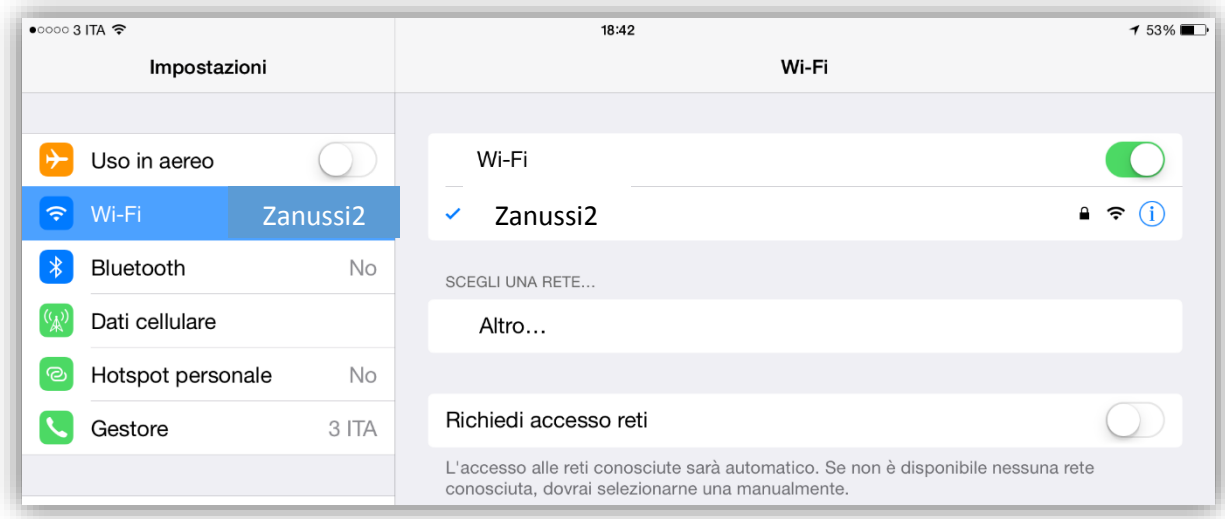

- 5. Nella successiva finestra inserire il il proprio **nome utente** impiegato per l'accesso alla rete didattica dell'istituto e la rispettiva **password**.
- 6. Se l'autenticazione è riuscita comparirà un segno di spunta accanto alla rete. Il dispositivo acquisirà un indirizzo IP e sarà pronto per la navigazione. Successivamente la connessione sarà automatica senza bisogno di dover configurare nulla.

\_\_\_\_\_\_\_\_\_\_\_\_\_\_\_\_\_\_\_\_\_\_\_\_\_\_\_\_\_\_\_\_\_\_\_\_\_\_\_\_\_\_\_\_\_\_\_\_\_\_\_\_\_\_\_\_\_\_\_\_\_\_\_\_\_\_\_\_\_\_\_\_\_\_\_\_\_\_\_\_\_\_\_\_\_\_\_